#### **Delimited text layer not loaded when using relative paths**

*2011-04-15 11:50 AM - Goyo D*

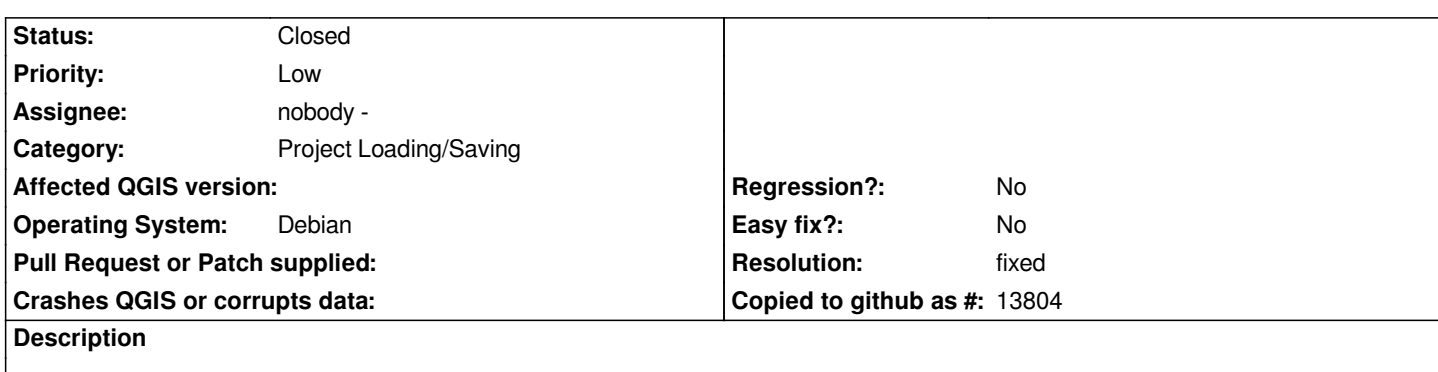

*Steps to reproduce:*

- *1. Create a new project.*
- *1. Set save paths to relative in project properties.*
- *1. Load a delimited text layer.*
- *1. Save and close the project.*
- *1. Open the project again.*
- *1. The Handle bad layers dialog says complaints about the layer.*

*Find attached an archive with: sample project, text layer and screenshots of import settings and bad layers dialog.*

## **Associated revisions**

**Revision f861f8b8 - 2011-04-16 03:23 PM - Jürgen Fischer**

*fix #3745*

*git-svn-id: http://svn.osgeo.org/qgis/trunk/qgis@15726 c8812cc2-4d05-0410-92ff-de0c093fc19c*

## **Revision [e975603c - 2011-04-16 03:23 PM - Jürgen](http://svn.osgeo.org/qgis/trunk/qgis@15726) Fischer**

*fix #3745*

*git-svn-id: http://svn.osgeo.org/qgis/trunk@15726 c8812cc2-4d05-0410-92ff-de0c093fc19c*

## **History**

# **#1 - 2011[-04-15 12:13 PM - Jürgen Fischer](http://svn.osgeo.org/qgis/trunk@15726)**

*Ouch, sorry - bad admin. I just wanted to download the attachment and not deleted it...*

## **#2 - 2011-04-15 02:08 PM - Goyo D**

*Uploaded again.*

#### **#3 - 2011-04-16 06:25 AM - Jürgen Fischer**

*- Resolution set to fixed*

*fixed in commit:e975603c (SVN r15727).*

**Files**

*sample.tar.gz 52 KB 2011-04-15 Goyo D*